# **What do I need to do in order to correct my document?**

#### **TIPS:**

# **1.)If your document is SECURED in Adobe, you will need to remove the security from the PDF.**

- o Open the failed document
- o Right click on the document > Click on Document Properties

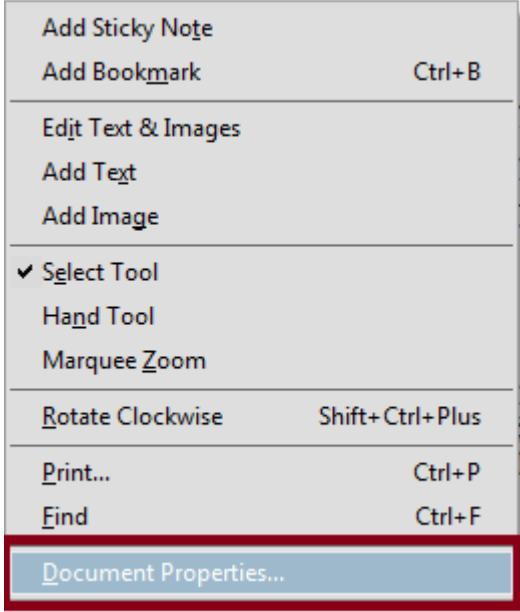

- o Go to the Security Tab
	- **Remove the security method.**

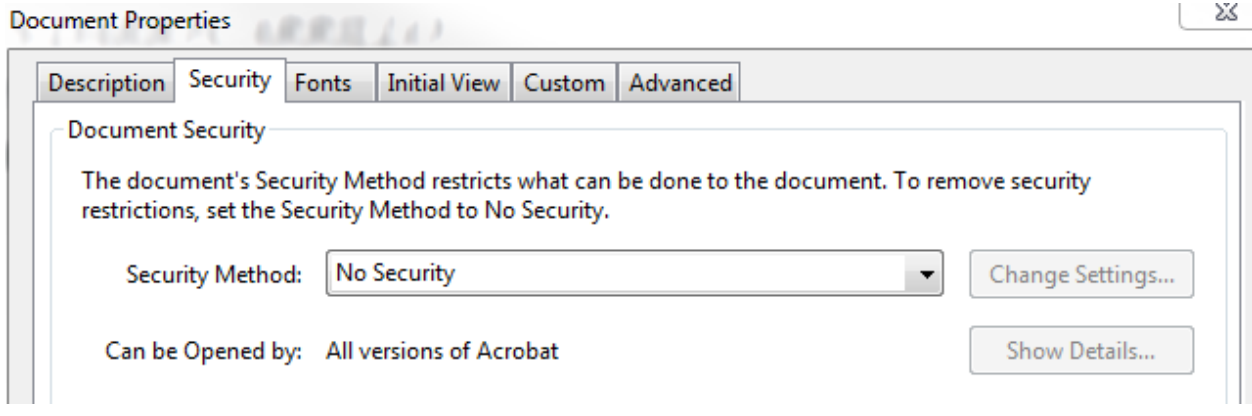

# **2.)Confirm that your documents are 8.5 X 11 in.**

- o Ensure that none of your pages are landscaped.
- o Any pages that exceed 8.5 X 11 in. will need to be correctly formatted.
- o You are able to check the Page Sizes by viewing the **documents properties**.
	- To view to the properties, right click on the document.
	- **Click on Document Properties**
	- You will be able to see the Page Size under the Description Tab in the advanced section.

### **3.)How was the document created?**

- o PDF's that have been combined or merged together can cause your envelope to fail.
	- For example, combining text searchable documents with nonsearchable documents.
- o Did you use a program other than Microsoft Word or Adobe Acrobat?
	- NitroPro, ActivePDF, or other PDF producers like these can cause issues processing the document.

### **4.)Do you have editable textboxes in the document?**

- o You should not be able to open the document and edit any information.
- o If your document contains fields that you are able to edit, those boxes will need to be removed **OR** you will need to print and scan your documents.
- o **Court Forms** such as **Civil Case Information Sheets** or **Process Request** forms will need to be printed, scanned, and saved in to PDF format.
	- If you have to **scan** the document, it will have to be scanned using **200/300 DPI** in **black and white.**

# **5.)Does your document contain unsupported fonts?**

- o You are able to view the documents fonts by:
	- Right Clicking on the Document
		- Then clicking on Document Properties
			- o Now click on the Fonts tab

#### o **Examples of these fonts:**

- **EXALGE**<br>**ZafFDingbats**
- **•** Wingdings
- Symbols that are embedded in the document.
- o If your documents include these fonts, then they will need to be removed or you should print, scan, and save the document in PDF format.